## **Kości w Cinemie 4D bez użycia modułu MOCCA. Etap 3 - urealnienie szkieletu.**

Akademia Sztuk Pięknych w Łodzi Wydział Grafiki i Malarstwa Katedra Projektowania Graficznego

Jakub Balicki IV 2005r.

1) W tym tutorialu opiszę jak upodobnić działanie mechanizmu kości do realnego szkieletu. Uruchom program Cinema4D. Załaduj plik wynikowy z drugiego etapu tego tutoriala. Zwróć uwagę, że kiedy w trybie pracy na kościach - przemieszczasz "zaczep..." porusza się odpowiedni kawałek przywiązanego do niej szkieletu. Nie jest to jednak zgodne z domniemaną logiką szkieletu postaci - np: kolano można zgiąć w dowolną ze stron - w sposób niezgodny z anatomią. Trzeba to naprawić. Na początek rozwiń w palecie Objects objekt "noga-L" i zaznacz go.

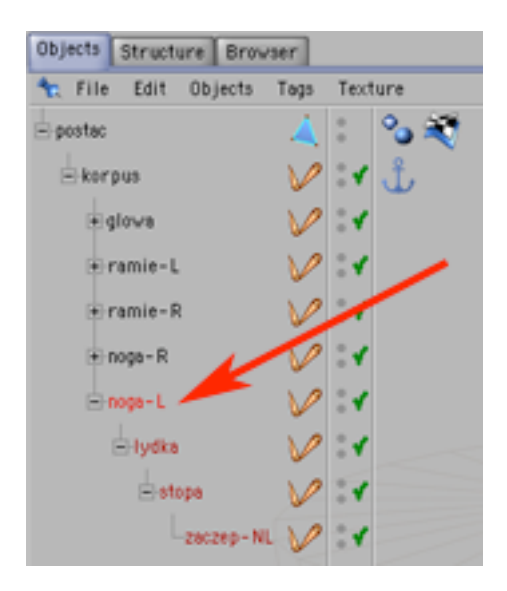

2) Dodaj do tego objektu Kinematic Tag. Pozwoli on na ograniczanie zakresu ruchu stawu danej kości.

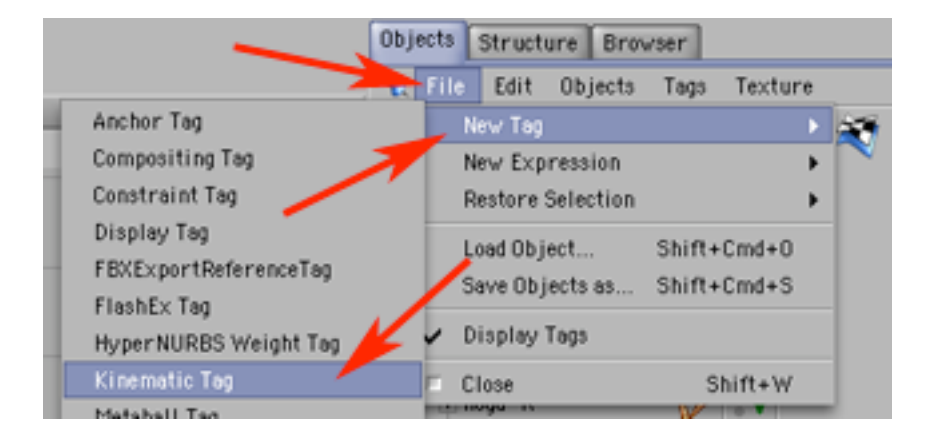

3) Analogicznie dodaj Kinematic Tag do objektów "lydka" i "stopa". Zaznacz Kinematic Tag objektu "noga-L".

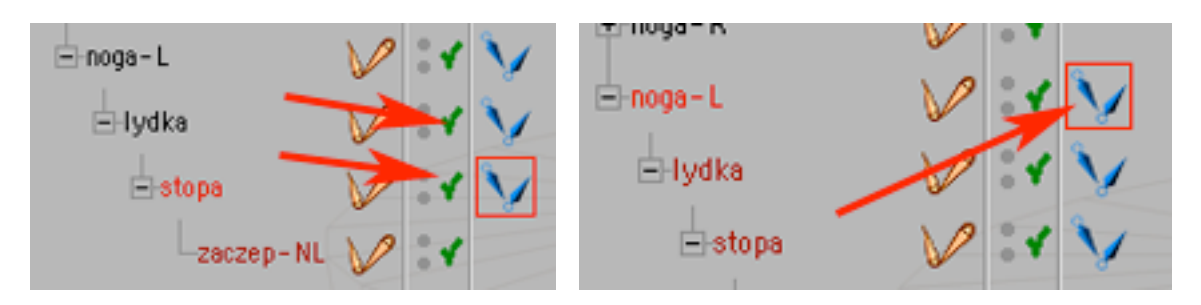

4) Obejrzyj początkowe nastwy (nieaktywnego) tagu Kinematic w palecie Attributes. W tej chwili tag w zerowym stopniu ogranicza działania stawu kości gdyż niezałączone są opcje: Heading, Pitch i Bank określające działanie ograniczeń w płaszczyznach obrotów i wychyleń. Również parametr generalnego ograniczenia swobody ruchu stawu (Damping) ma w tej chwili wartość 0% czyli nie wpływa na mechanizm kości. Ograniczysz teraz działanie stawu biodrowego do wychyleń w kierunkach do przodu i do tyłu. W tym celu zaznacz wszystkie trzy opcje ogranoczeń ruchowych.

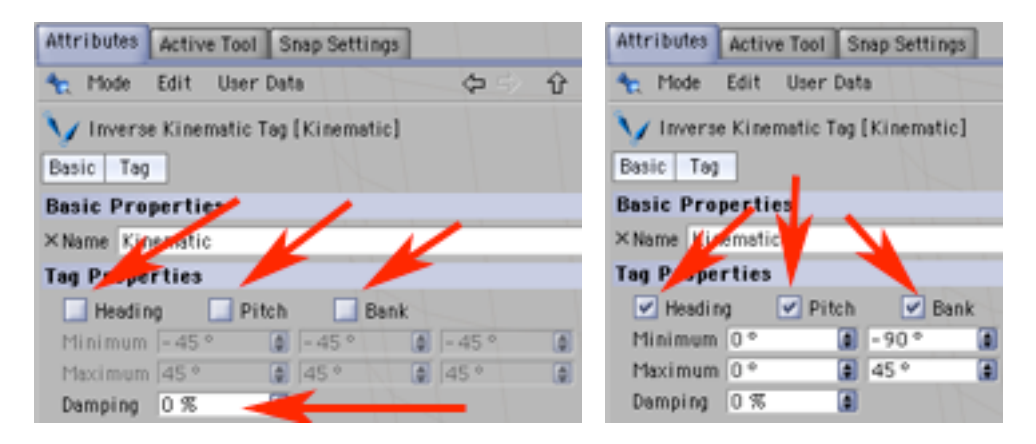

5) Teraz wpisz ograniczenia ruchu. W środkowym polu wartości minimum wpisz -90, a w środkowym polu wartości maximum 45. Pozostałe pola wyzeruj. Oznacza to, że udo moze wychylić się do przodu w górę o 90 stopni a do tyłu o 45 stopni (nie jest to może w pełni anatomiczne podejście, ale pamiętaj, że animowane postacie winny raczej charakteryzować się "teatralną" dynamiką).

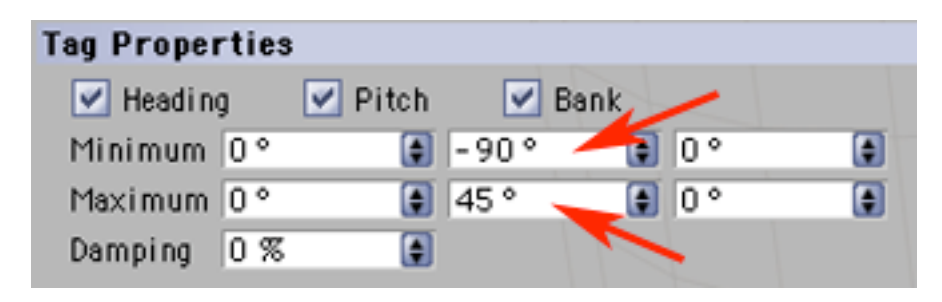

6) Teraz analogicznie wypełnij parametry Tagów w objekcie "lydka" na (min/max) 0/120 i w objekcie "stopa" na -120/-70.

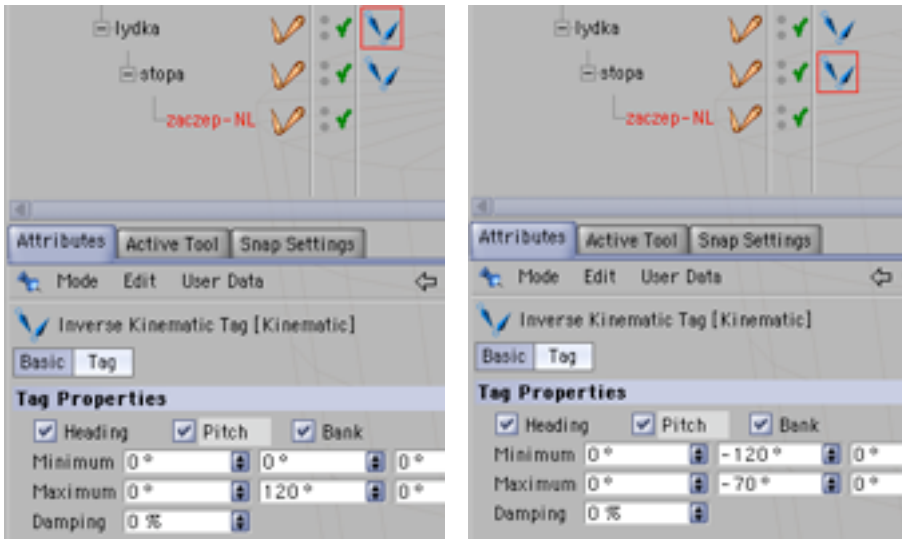

7) Teraz przejdż do pracy na kościach i ciągnąc za "zaczep-NL" pozmieniaj pozycję i ułożenie lewej nogi. Zwróć uwagę, że porusza się ona teraz w bardziej logiczny z punktu widzenia anatomicznego sposób. W analogiczny sposón dodając Tag Kinematic do posczególnych kości możesz "urealnić" działanie szkieletu animowanej postaci.

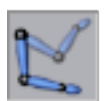

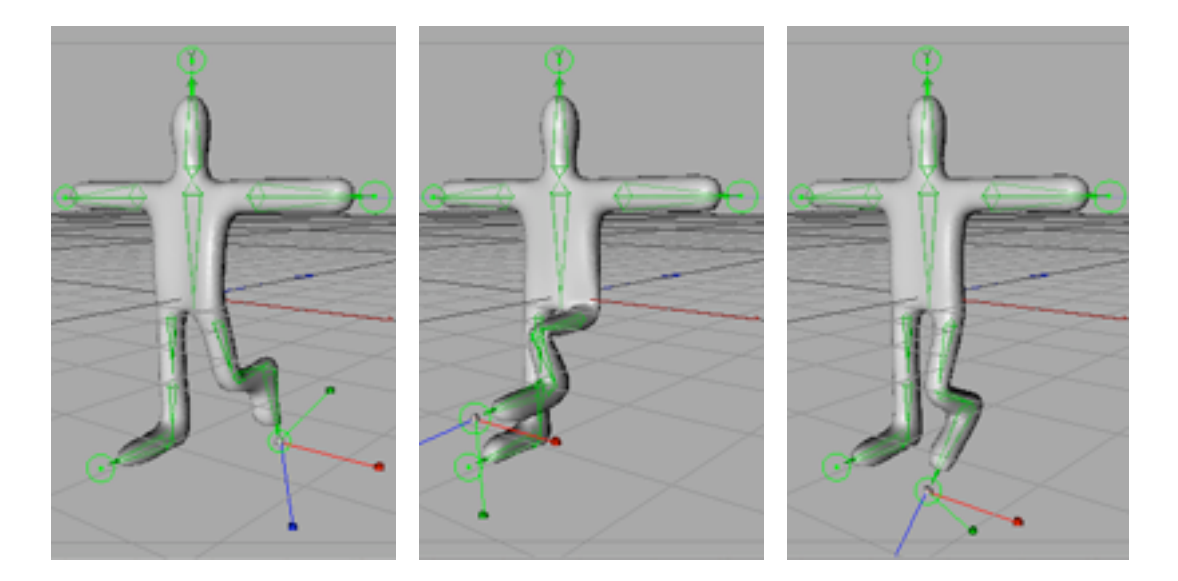